## **Java Platform, Standard Edition**

Java Flight Recorder Runtime Guide Release 5.3 **E56381-01**

March 2014

Describes the Java Flight Recorder runtime implementation and instructions for using the tool.

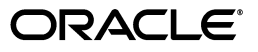

Java Platform, Standard Edition Java Flight Recorder Runtime Guide, Release 5.3

E56381-01

Copyright © 2001, 2014 Oracle and/or its affiliates. All rights reserved.

This software and related documentation are provided under a license agreement containing restrictions on use and disclosure and are protected by intellectual property laws. Except as expressly permitted in your license agreement or allowed by law, you may not use, copy, reproduce, translate, broadcast, modify, license, transmit, distribute, exhibit, perform, publish, or display any part, in any form, or by any means. Reverse engineering, disassembly, or decompilation of this software, unless required by law for interoperability, is prohibited.

The information contained herein is subject to change without notice and is not warranted to be error-free. If you find any errors, please report them to us in writing.

If this is software or related documentation that is delivered to the U.S. Government or anyone licensing it on behalf of the U.S. Government, the following notice is applicable:

U.S. GOVERNMENT RIGHTS Programs, software, databases, and related documentation and technical data delivered to U.S. Government customers are "commercial computer software" or "commercial technical data" pursuant to the applicable Federal Acquisition Regulation and agency-specific supplemental regulations. As such, the use, duplication, disclosure, modification, and adaptation shall be subject to the restrictions and license terms set forth in the applicable Government contract, and, to the extent applicable by the terms of the Government contract, the additional rights set forth in FAR 52.227-19, Commercial Computer Software License (December 2007). Oracle America, Inc., 500 Oracle Parkway, Redwood City, CA 94065.

This software or hardware is developed for general use in a variety of information management applications. It is not developed or intended for use in any inherently dangerous applications, including applications that may create a risk of personal injury. If you use this software or hardware in dangerous applications, then you shall be responsible to take all appropriate fail-safe, backup, redundancy, and other measures to ensure its safe use. Oracle Corporation and its affiliates disclaim any liability for any damages caused by use of this software or hardware in dangerous applications.

Oracle and Java are registered trademarks of Oracle and/or its affiliates. Other names may be trademarks of their respective owners.

Intel and Intel Xeon are trademarks or registered trademarks of Intel Corporation. All SPARC trademarks are used under license and are trademarks or registered trademarks of SPARC International, Inc. AMD, Opteron, the AMD logo, and the AMD Opteron logo are trademarks or registered trademarks of Advanced Micro Devices. UNIX is a registered trademark of The Open Group.

This software or hardware and documentation may provide access to or information on content, products, and services from third parties. Oracle Corporation and its affiliates are not responsible for and expressly disclaim all warranties of any kind with respect to third-party content, products, and services. Oracle Corporation and its affiliates will not be responsible for any loss, costs, or damages incurred due to your access to or use of third-party content, products, or services.

# **Contents**

## 1 About Java Flight Recorder

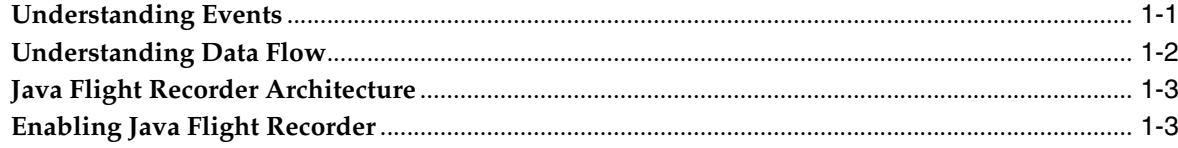

## 2 Running Java Flight Recorder

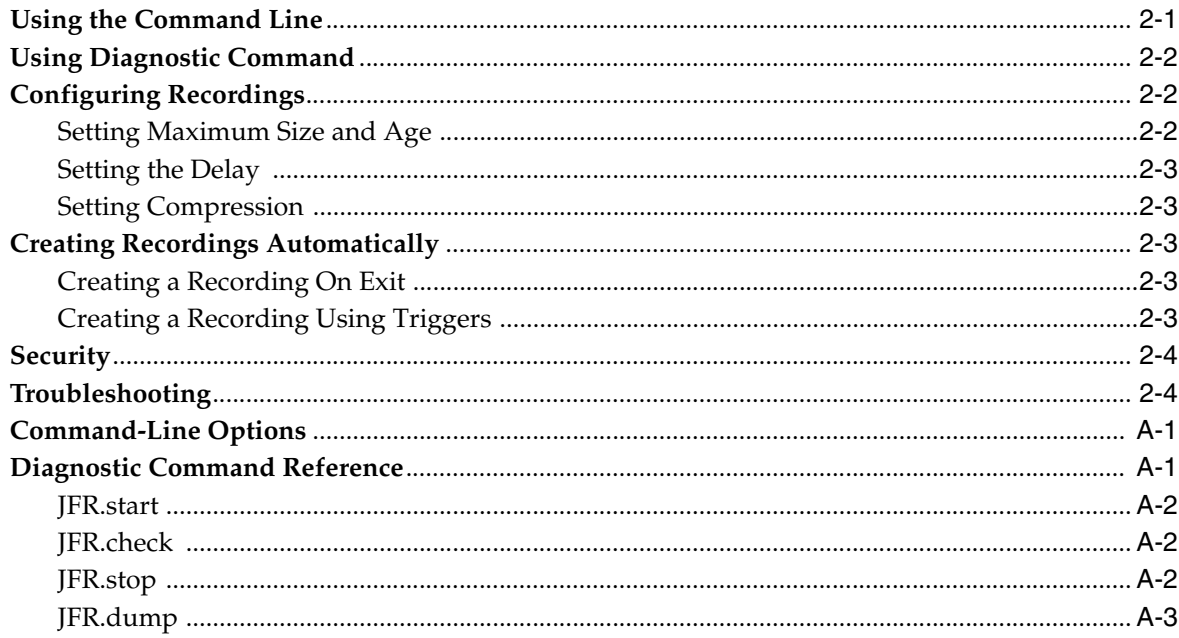

## **Preface**

This document describes the Java Flight Recorder runtime implementation and instructions for using the tool.

## **Audience**

This document is intended for Java developers and support engineers who need an introduction about the architecture and runtime implementation of Java Flight Recorder. It assumes that the reader has basic knowledge of Java.

## **Documentation Accessibility**

For information about Oracle's commitment to accessibility, visit the Oracle Accessibility Program website at http://www.oracle.com/pls/topic/lookup?ctx=acc&id=docacc.

#### **Access to Oracle Support**

Oracle customers have access to electronic support through My Oracle Support. For information, visit http://www.oracle.com/pls/topic/lookup?ctx=acc&id=info or visit http://www.oracle.com/pls/topic/lookup?ctx=acc&id=trs if you are hearing impaired.

## **Conventions**

The following text conventions are used in this document:

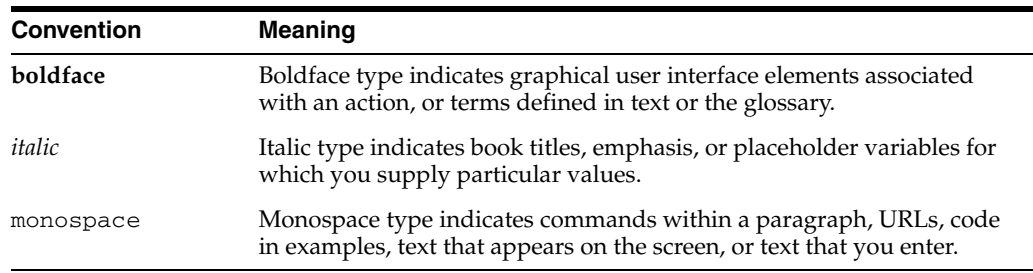

**1**

## <sup>1</sup>**About Java Flight Recorder**

<span id="page-6-0"></span>Java Flight Recorder (JFR) is a tool for collecting diagnostic and profiling data about a running Java application. It is integrated into the Java Virtual Machine (JVM) and causes almost no performance overhead, so it can be used even in heavily loaded production environments. When default settings are used, both internal testing and customer feedback indicate that performance impact is less than one percent. For some applications, it can be significantly lower. However, for short-running applications (which are not the kind of applications running in production environments), relative startup and warmup times can be larger, which might impact the performance by more than one percent. JFR collects data about the JVM as well as the Java application running on it.

Compared to other similar tools, JFR has the following benefits:

- **Provides better data:** A coherent data model used by JFR makes it easier to cross reference and filter events.
- **Allows for third-party event providers**: A set of APIs allow JFR to monitor third-party applications, including WebLogic Server and other Oracle products.
- **Reduces total cost of ownership:** JFR enables you to spend less time diagnosing and troubleshooting problems, reduces operating costs and business interrupts, provides faster resolution time when problems occur, and improves system efficiency.

JFR is primarily used for:

■ **Profiling**

JFR continuously saves large amounts of data about the running system. This profiling information includes thread samples (which show where the program spends its time), lock profiles, and garbage collection details.

■ **Black Box Analysis**

JFR continuously saves information to a circular buffer. This information can be accessed when an anomaly is detected to find the cause.

**Support and Debugging** 

Data collected by JFR can be essential when contacting Oracle support to help diagnose issues with your Java application.

### <span id="page-6-1"></span>**Understanding Events**

Java Flight Recorder collects data about *events*. Events occur in the JVM or the Java application at a specific point in time. Each event has a name, a time stamp, and an optional *payload*. The payload is the data associated with an event, for example, the CPU usage, the Java heap size before and after the event, the thread ID of the lock holder, and so on.

Most events also have information about the thread in which the event occurred, the stack trace at the time of the event, and the duration of the event. Using the information available in events, you can reconstruct the runtime details for the JVM and the Java application.

JFR collects information about three types of events:

- A *duration event* takes some time to occur, and is logged when it completes. You can set a threshold for duration events, so that only events lasting longer than the specified period of time are recorded. This is not possible for other types of events.
- An *instant event* occurs instantly, and is logged right away.
- A *sample event* (also called *requestable event*) is logged at a regular interval to provide a sample of system activity. You can configure how often sampling occurs.

JFR monitors the running system at an extremely high level of detail. This produces an enormous amount of data. To keep the overhead as low as possible, limit the type of recorded events to those you actually need. In most cases, very short duration events are of no interest, so limit the recording to events with a duration exceeding a certain meaningful threshold.

## <span id="page-7-0"></span>**Understanding Data Flow**

JFR collects data from the JVM (through internal APIs) and from the Java application (through the JFR APIs). This data is stored in small thread-local buffers that are flushed to a global in-memory buffer. Data in the global in-memory buffer is then written to disk. Disk write operations are expensive, so you should try to minimize them by carefully selecting the event data you enable for recording. The format of the binary recording files is very compact and efficient for applications to read and write.

There is no information overlap between the various buffers. A particular chunk of data is available either in memory or on disk, but never in both places. This has the following implications:

- Data not yet flushed to a disk buffer will not be available in the event of a power failure.
- A JVM crash can result in some data being available in the core file (that is, the in-memory buffer) and some in the disk buffer. JFR does not provide the capability to merge such buffers.
- There may be a small delay before data collected by JFR is available to you (for example, when it has to be moved to a different buffer before it can be made visible).
- The data in the recording file may not be in time sequential order as the data is collected in chunks from several thread buffers.

In some cases, the JVM drops the event order to ensure that it does not crash. Any data that cannot be written fast enough to disk is discarded. When this happens, the recording file will include information on which time period was affected. This information will also be logged to the logging facility of the JVM.

You can configure JFR to not write any data to disk. In this mode, the global buffer acts as a circular buffer and the oldest data is dropped when the buffer is full. This very low-overhead operating mode still collects all the vital data necessary for root-cause problem analysis. Because the most recent data is always available in the global buffer, it can be written to disk on demand whenever operations or surveillance systems detect a problem. However, in this mode, only the last few minutes of data is available, so it only contains the most recent events. If you need to get the full history of operation for a long period of time, use the default mode when events are written to disk regularly.

## <span id="page-8-0"></span>**Java Flight Recorder Architecture**

JFR is comprised of the following components:

- *JFR runtime* is the recording engine inside the JVM that produces the recordings. The runtime engine itself is comprised of the following components:
	- **–** The *agent* controls buffers, disk I/O, MBeans, and so on. This component provides a dynamic library written in C and Java code, and also provides a JVM-independent pure Java implementation.
	- **–** The *producers* insert data into the buffers. They can collect events from the JVM and the Java application, and (through a Java API) from third-party applications.
- Flight Recorder plugin for Java Mission Control (JMC) enables you to work with JFR from the JMC client, using a graphical user interface (GUI) to start, stop, and configure recordings, as well as view recording files.

## <span id="page-8-1"></span>**Enabling Java Flight Recorder**

By default, JFR is disabled in the JVM. To enable JFR, you must launch your Java application with the -XX:+FlightRecorder option. Because JFR is a commercial feature, available only in the commercial packages based on Java Platform, Standard Edition (*Oracle Java SE Advanced* and *Oracle Java SE Suite*), you also have to enable commercial features using the -XX:+UnlockCommercialFeatures options.

For example, to enable JFR when launching a Java application named MyApp, use the following command:

java -XX:+UnlockCommercialFeatures -XX:+FlightRecorder MyApp

## <sup>2</sup>**Running Java Flight Recorder**

<span id="page-10-0"></span>This chapter describes how you can run Java Flight Recorder.

You can run multiple recordings concurrently and configure each recording using different settings; in particular, you can configure different recordings to capture different sets of events. However, in order to make the internal logic of Java Flight Recorder as streamlined as possible, the resulting recording always contains the union of all events for all recordings active at that time. This means that if more than one recording is running, you might end up with more information in the recording than you wanted. This can be confusing but has no other negative implications.

The easiest and most intuitive way to use JFR is through the Flight Recorder plugin that is integrated into Java Mission Control. This plugin enables access to JFR functionality through an intuitive GUI. For more information about using the JMC client to control JFR, see the Flight Recorder Plugin section of the Java Mission Control help.

This chapter explains more advanced ways of running and managing JFR recordings and contains the following sections:

- [Section 2.1, "Using the Command Line"](#page-10-1)
- [Section 2.2, "Using Diagnostic Command"](#page-11-0)
- [Section 2.3, "Configuring Recordings"](#page-11-1)
- [Section 2.4, "Creating Recordings Automatically"](#page-12-2)
- [Section 2.5, "Security"](#page-13-0)
- [Section 2.6, "Troubleshooting"](#page-13-1)

## <span id="page-10-1"></span>**2.1 Using the Command Line**

You can start and configure a recording from the command line using the -XX:StartFlightRecording option of the java command, when starting the application. To enable the use of JFR, specify the  $-XX: +F1$  ight Recorder option. Because JFR is a commercial feature, you also have to specify the -XX:+UnlockCommercialFeatures option. The following example illustrates how to run the MyApp application and immediately start a 60-second recording which will be saved to a file named myrecording.jfr:

```
java -XX:+UnlockCommercialFeatures -XX:+FlightRecorder 
-XX:StartFlightRecording=duration=60s,filename=myrecording.jfr MyApp
```
To configure JFR, you can use the -XX:FlightRecorderOptions option. For more information, see [Appendix A.1, "Command-Line Options".](#page-14-2)

## <span id="page-11-0"></span>**2.2 Using Diagnostic Command**

You can also control recordings by using Java-specific diagnostic commands. For a more detailed description of Diagnostic Commands, see [Appendix A.2, "Diagnostic](#page-14-3)  [Command Reference"](#page-14-3).

The simplest way to execute a diagnostic command is to use the jcmd tool (located in the Java installation directory). To issue a command, you have to pass the process identifier of the JVM (or the name of the main class) and the actual command as arguments to jcmd. For example, to start a 60-second recording on the running Java process with the identifier 5368 and save it to myrecording.jfr in the current directory, use the following:

jcmd 5368 JFR.start duration=60s filename=myrecording.jfr

To see a list of all running Java processes, run the jcmd command without any arguments. To see a complete list of commands available to a runnning Java application, specify help as the diagnostic command after the process identificator (or the name of the main class). The commands relevant to Java Flight Recorder are:

■ JFR.start

Start a recording.

■ JFR.check

Check the status of all recordings running for the specified process, including the recording identification number, file name, duration, and so on.

■ JFR.stop

Stop a recording with a specific identification number (by default, recording 1 is stopped).

JFR.dump

Dump the data collected so far by the recording with a specific identification number (by default, data from recording 1 is dumped).

**Note:** These commands are available only if the Java application was started with the Java Flight Recorder enabled, that is, using the following options:

-XX:+UnlockCommercialFeatures -XX:+FlightRecorder

## <span id="page-11-1"></span>**2.3 Configuring Recordings**

You can configure an explicit recording in a number of other ways. These techniques work the same regardless of how you start a recording (that is, either by using the command-line approach or by using diagnostic commands).

#### <span id="page-11-2"></span>**2.3.1 Setting Maximum Size and Age**

You can configure an explicit recording to have a maximum size or age by using the following parameters:

maxsize=*size*

Append the letter  $k$  or  $K$  to indicate kilobytes,  $m$  or  $M$  to indicate megabytes,  $g$  or  $G$ to indicate gigabytes, or do not specify any suffix to set the size in bytes.

maxage=*age*

Append the letter s to indicate seconds, m to indicate minutes, h to indicate hours, or d to indicate days.

If both a size limit and an age are specified, the data is deleted when either limit is reached.

#### <span id="page-12-0"></span>**2.3.2 Setting the Delay**

When scheduling a recording. you might want to add a delay before the recording is actually started; for example, when running from the command line, you might want the application to boot or reach a steady state before starting the recording. To achieve this, use the delay parameter:

delay=*delay*

Append the letter s to indicate seconds, m to indicate minutes, h to indicate hours, or d to indicate days.

#### <span id="page-12-1"></span>**2.3.3 Setting Compression**

Although the recording file format is very compact, you can compress it further by adding it to a ZIP archive. To enable compression, use the following parameter:

compress=true

Note that CPU resources are required for the compression, which can negatively impact performance.

## <span id="page-12-2"></span>**2.4 Creating Recordings Automatically**

When running with a default recording you can configure Java Flight Recorder to automatically save the current in-memory recording data to a file whenever certain conditions occur. If a disk repository is used, the current information in the disk repository will also be included.

#### <span id="page-12-3"></span>**2.4.1 Creating a Recording On Exit**

To save the recording data to the specified path every time the JVM exits, start your application with the following option:

-XX:FlightRecorderOptions=defaultrecording=true,dumponexit=true,dumponexitpath=*pat h*

Set *path* to the location where the recording should be saved. If you specify a directory, a file with the date and time as the name is created in that directory. If you specify a file name, that name is used. If you do not specify a path, the recording will be saved in the current directory.

#### <span id="page-12-4"></span>**2.4.2 Creating a Recording Using Triggers**

You can use the Console in Java Mission Control to set *triggers*. A trigger is a rule that executes an action whenever a condition specified by the rule is true. For example, you can create a rule that triggers a flight recording to commence whenever the heap size exceeds 100 MB. Triggers in Java Mission Control can use any property exposed through a JMX MBean as the input to the rule. They can launch many other actions than just Flight Recorder dumps.

Define triggers on the **Triggers** tab of the JMX Console. For more information on how to create triggers, see the Java Mission Control help.

## <span id="page-13-0"></span>**2.5 Security**

Java Flight Recorder is intended only for diagnostic purposes. The recording file can potentially contain confidential information such as Java command-line options and environment variables. Use extreme care when you store or transfer the recording files as you would do with diagnostic core files or heap dumps.

<span id="page-13-2"></span>[Table 2–1](#page-13-2) describes security permissions for various methods of using JFR.

| <b>Method</b>       | <b>Security</b>                                                                     |
|---------------------|-------------------------------------------------------------------------------------|
| Command line        | Anyone with access to the command line of the Java process<br>must be trusted.      |
| Diagnostic commands | Only the owner of the Java process can use jend to control the<br>process.          |
|                     | Java Mission Control Client Java Mission Control Client uses JMX to access the JVM. |

*Table 2–1 Security Permissions*

## <span id="page-13-1"></span>**2.6 Troubleshooting**

You can collect a significant amount of diagnostic information from Java Flight Recorder by starting the JVM with one of the following options:

- -XX:FlightRecorderOptions=loglevel=debug
- -XX:FlightRecorderOptions=loglevel=trace.

# <sup>A</sup>**Command Reference**

This appendix serves as a basic reference to the commands you can use with Java Flight Recorder. It contains the following sections:

- [Section A.1, "Command-Line Options"](#page-14-0)
- [Section A.2, "Diagnostic Command Reference"](#page-14-1)

## <span id="page-14-2"></span><span id="page-14-0"></span>**A.1 Command-Line Options**

When you launch your Java application with the java command, you can specify options to enable Java Flight Recorder, configure its settings, and start a recording. The following command-line options are specific to Java Flight Recorder:

- -XX:+|-FlightRecorder
- -XX:FlightRecorderOptions
- -XX: StartFlightRecording

These command-line options are available only in the commercial license of the JDK. To use them, you have to also specify the -XX:+UnlockCommercialFeatures option.

**Note:** You should use -XX options only if you have a thorough understanding of your system. If you use these commands improperly, you might affect the stability or performance of your system. -XX options are experimental, and they are subject to change at any time.

## <span id="page-14-3"></span><span id="page-14-1"></span>**A.2 Diagnostic Command Reference**

This is a description of the diagnostic commands available to control Java Flight Recorder and the parameters available for each command. This information is also available by running the jcmd command with the process identifier specified, followed by the help parameter and the commad name. For example, to get help information for the JFR. start command on a running JVM process with the identifier 5361, run the following:

jcmd 5361 help JFR.start

To get a full list of diagnostic commands available to the JVM, do not specify the name of the command.

The diagnostic commands associated with Java Flight Recorder are:

- [JFR.start](#page-15-0)
- [JFR.check](#page-15-1)
- [JFR.stop](#page-15-2)
- [JFR.dump](#page-16-0)

### <span id="page-15-3"></span><span id="page-15-0"></span>**A.2.1 JFR.start**

The JFR. start diagnostic command starts a flight recording. Table A-1 lists the parameters you can use with this command.

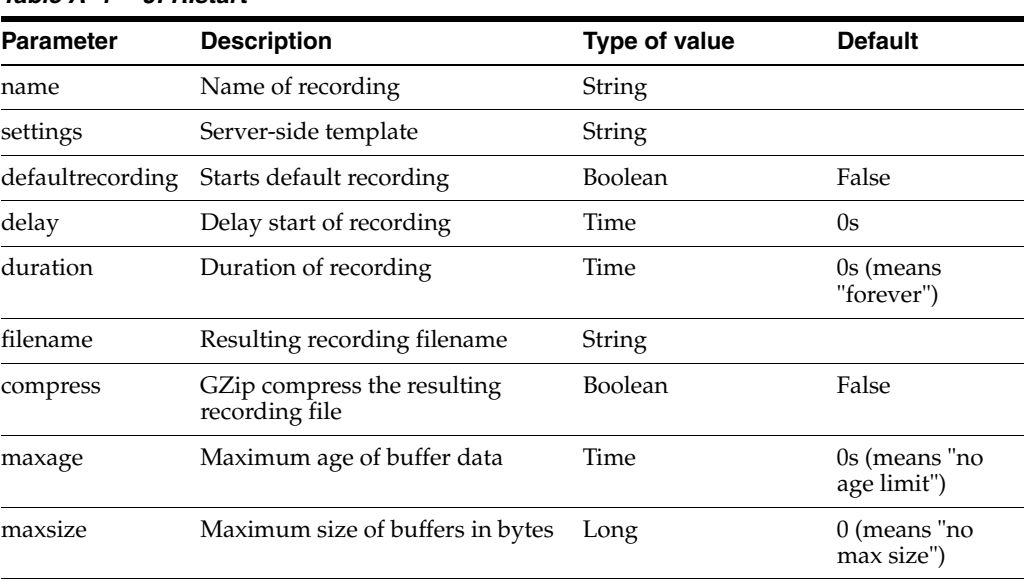

#### *Table A–1 JFR.start*

#### <span id="page-15-4"></span><span id="page-15-1"></span>**A.2.2 JFR.check**

The JFR.check command shows information about running recordings. Table A-2 lists the parameters you can use with this command.

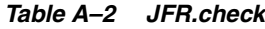

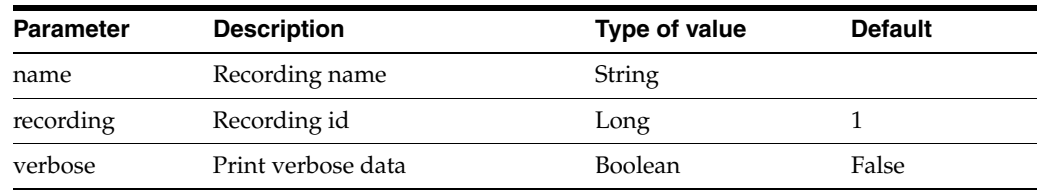

### <span id="page-15-5"></span><span id="page-15-2"></span>**A.2.3 JFR.stop**

The JFR. stop diagnostic command stops running flight recordings. Table A-3 lists the parameters you can use with this command.

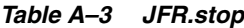

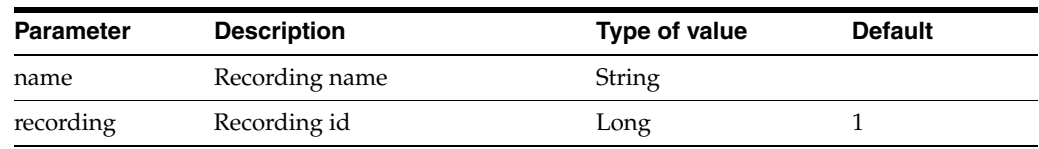

| <b>Parameter</b> | <b>Description</b>                          | Type of value  | <b>Default</b> |
|------------------|---------------------------------------------|----------------|----------------|
| discard          | Discards the recording data                 | <b>Boolean</b> |                |
| copy_to_file     | Copy recording data to file                 | String         |                |
| compress_copy    | GZip compress "copy_to_file"<br>destination | <b>Boolean</b> | False          |

*Table A–3 (Cont.) JFR.stop*

## <span id="page-16-1"></span><span id="page-16-0"></span>**A.2.4 JFR.dump**

The JFR.dump diagnostic command stops running flight recordings. Table A-4 lists the parameters you can use with this command.

| <b>Parameter</b> |                                             | Type of value | <b>Default</b> |
|------------------|---------------------------------------------|---------------|----------------|
|                  | <b>Description</b>                          |               |                |
| name             | Recording name                              | <b>String</b> |                |
| recording        | Recording id                                | Long          |                |
| copy_to_file     | Copy recording data to file                 | <b>String</b> |                |
| compress_copy    | GZip compress "copy_to_file"<br>destination | Boolean       | False          |

*Table A–4 JFR.dump*